- 1. Firewall-Technologien einsetzen
	- (a) OSI-Modell
	- (b) Proxy einsetzen
	- (
	) eigene DNS-Tabelle
	- (d) iptables-Firewall (Linux-Router, Fritzbox m. Erw.)
- 2. Firefox konfigurieren
	- (a) dedizierte Profile benutzen
	- (b) about: config
	- (
	) Auditing der Verbindungen

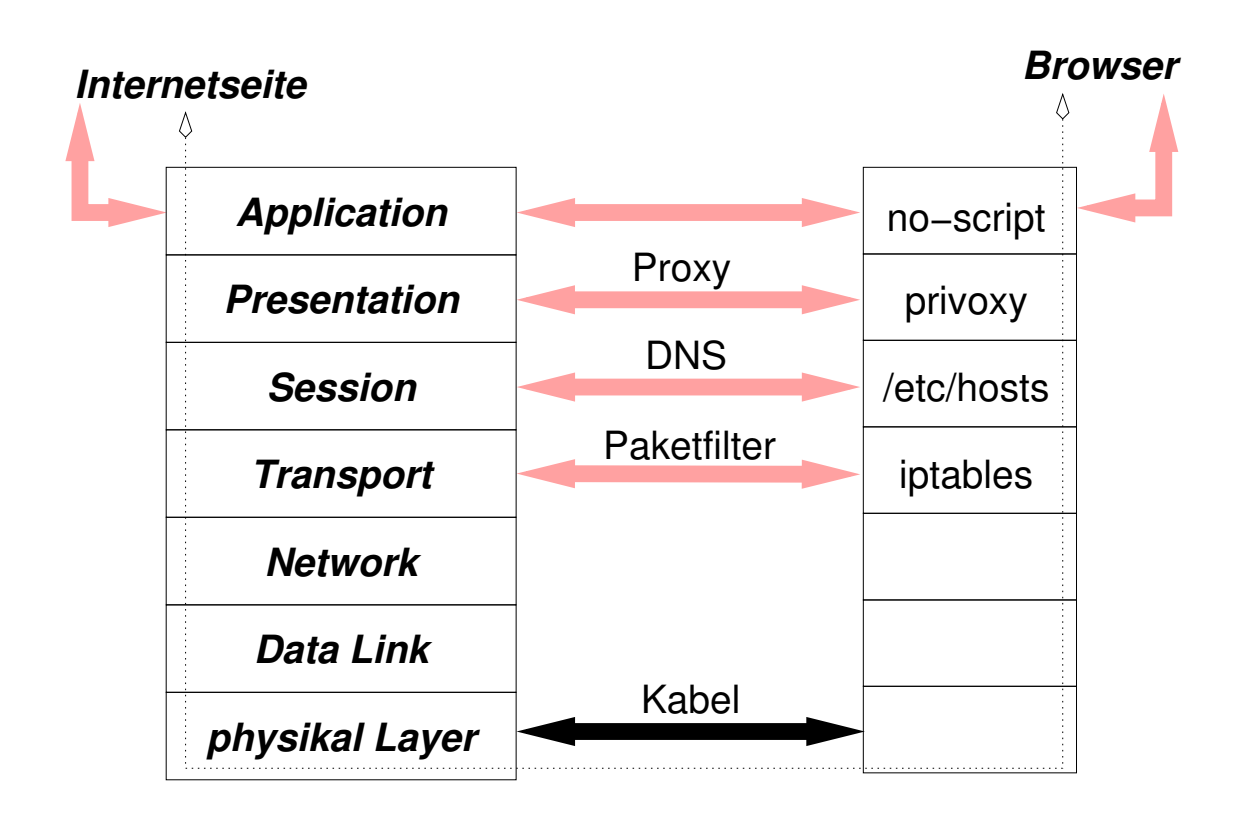

Firewall-Funktionalität kann in vers
hiedenen Schichten implementiert sein - aber SSL macht privoxy unbrauchbar.

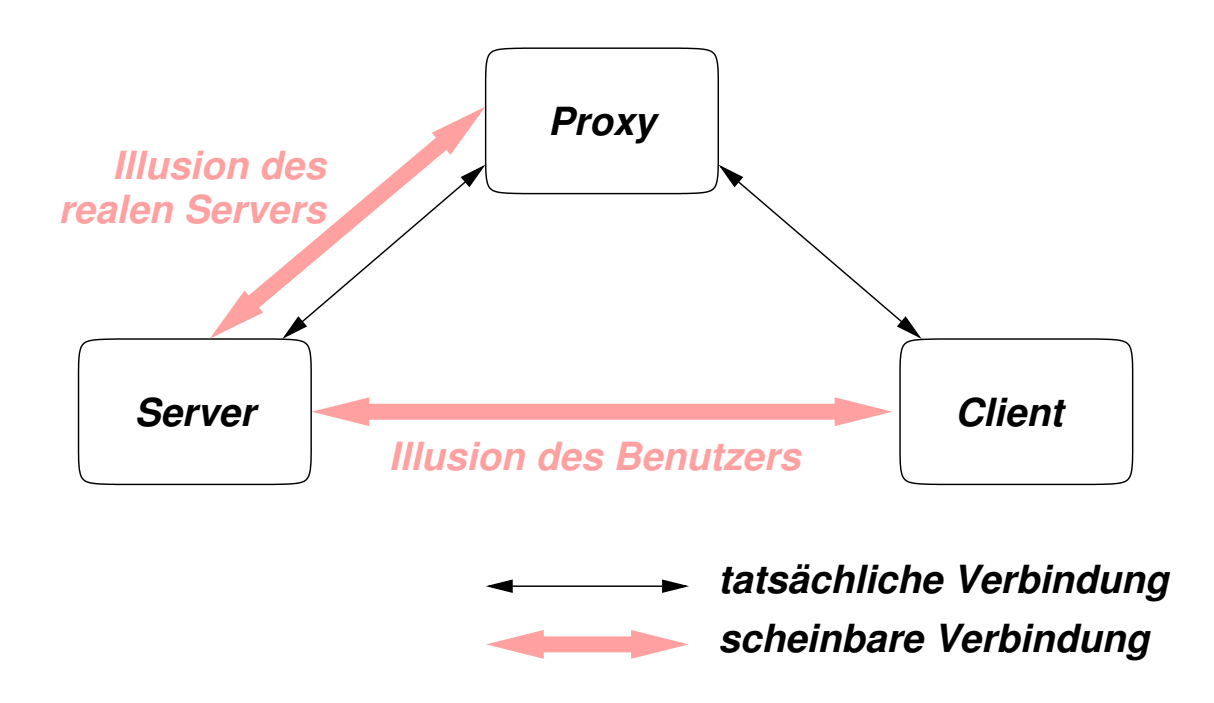

Proxy == Stellvertreter, Vermittler - kann unerlaubte/unerwünschte Anfragen des Clients verhindern

- ein Profil für ein Dienst (Internetbanking, Ebay, Fa
ebook, Google/Downloads/Surfen)
- Zugriff aufs Internet kann in jedem Profil anders definiert/beschränkt werden
- Datensammler können nur ihre eigenen Cookies lesen
- · jedes Profil enthält ein-eindeutige Nutzer-ID
- ID kann au
h über Browser-Agent erkannt
	- Betriebssystem
	- Architektur
	- Browser-Version (Proxy oder Profil)
	- IP-Adresse (VPN, Tor)
- · firefox --new-instance --no-remote -P
- . local/share/applications/alacarte-made-20.desk
- 1. installieren proxy-pa
.js
- 2. Browser-Konsole: zeigen was im Hintergrund passiert
- 3. about: config
	- (a) browser.fixup.alternate.enabled
	- (b) browser.newtabpage.activity-stream.impression
	- (
	) aptivedete
	t.
	anoni
	alURL
	- (d) datareporting.healthreport.infoURL
	- (e) toolkit.telemetry.cachedClientID
- 1. Download von: https://noscript.net/getit/#late stable https://addons.mozilla.org/en-US/firefox/addor
- 2. URL kopieren und mit wget herunterladen
- 3. für jedes Profil einzeln installieren
- 4. Bere
htigung zur Ausführung von Javas
ript pro Seite erlauben

A time marker:

Don't talk more than .